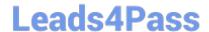

# NSE8\_811<sup>Q&As</sup>

Fortinet NSE 8 Written Exam (NSE8\_811)

## Pass Fortinet NSE8\_811 Exam with 100% Guarantee

Free Download Real Questions & Answers PDF and VCE file from:

https://www.leads4pass.com/nse8\_811.html

100% Passing Guarantee 100% Money Back Assurance

Following Questions and Answers are all new published by Fortinet
Official Exam Center

- Instant Download After Purchase
- 100% Money Back Guarantee
- 365 Days Free Update
- 800,000+ Satisfied Customers

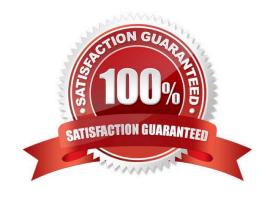

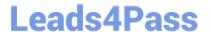

## **QUESTION 1**

Refer to the exhibit.

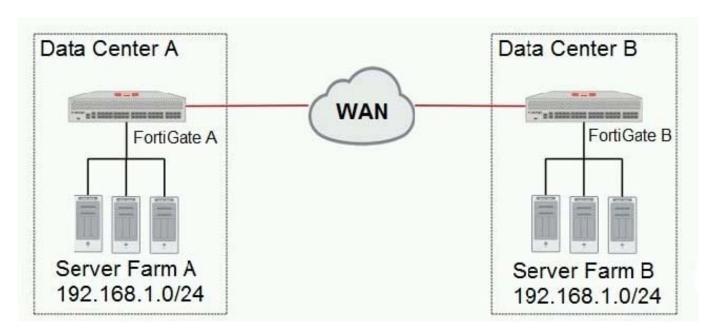

A company has two data centers (DC) connected using a Layer 3 network. Servers in farm A need to connect to servers in farm B as though they were all in the same Layer 2 segment.

Referring to the exhibit, what is configured on the FortiGate devices on each DC to allow this connectivity?

- A. Create an IPsec tunnel with VXLAN encapsulation.
- B. Create an IPsec tunnel with VLAN encapsulation.
- C. Create an IPsec tunnel with transport-mode encapsulation.
- D. Create an IPsec tunnel with tunnel-mode encapsulation.

Correct Answer: A

## **QUESTION 2**

A customer wants to use a central RADIUS server for management authentication when connecting to the FortiGate GUI and to provide different levels of access for different types of employees.

Which three actions are required to provide the requested functionality? (Choose three.)

- A. Create a wildcard administrator on the FortiGate.
- B. Enable radius-vdom-override in the CLI.
- C. Create multiple administrator profiles with matching RADIUS VSAs.
- D. Enable accprofile-override in the CLI.

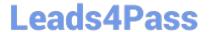

E. Set the RADIUS authentication type to MS-CHAPv2.

Correct Answer: ACD

#### **QUESTION 3**

Refer to the exhibit.

```
FGT # diag vpn tunnel list
list all ipsec tunnel in vd 0
name=branch9 ver=1 serial=4 10.10.10.145:0->10.10.10.147:0
bound if=5 lgwy=static/1 tun=intf/0 mode=auto/1 encap=none/8 options[0008]=npu
proxyid_num=1 child_num=0 refcnt=12 ilast=2 olast=2 ad=/0 itn-status=de
stat: rxp=0 txp=7 rxb=0 txb=588
dpd: mode=on-demand on=1 idle=20000ms retry=3 count=0 seqno=0
natt: mode=none draft=0 interval=0 remote port=0
proxyid=branch9 proto=0 sa=1 ref=4 serial=2
  src: 0:192.168.1.0/255.255.255.0:0
  dst: 0:192.168.147.0/255.255.255.0:0
   SA: ref=5 options=10226 type=00 soft=0 mtu=1438 expire=42847/0B replaywin=1024
      seqno=8 esn=0 replaywin lastseq=00000000 itn=0
  life: type=01 bytes=0/0 timeout=42900/43200
  dec: spi=e9db522c esp=aes key=16 cd4cd9a17258cef68bed02a255115e6c
     ah=sha256 key=32 7eda44316eced542e4eb10b9961c0eOffla94ef3759998621d4721e2f1f8cal7
  enc: spi=a4867d12 esp=aes key=16 25161f51a29777bbf6232c9865d83afc
      ah=sha256 key=32 5d7b23e771575a947bd0ld49c05efed79674a41a650ea9f6207413441d62f277
  dec:pkts/bytes=0/0, enc:pkts/bytes=7/1092
  npu flag=01 npu rgwy=10.10.10.147 npu lgwy=10.10.10.145 npu selid=3 dec npuid=0 enc npuid=1
```

You configured an IPsec tunnel to a branch office. Now you want to make sure that the encryption of the tunnel is offloaded to hardware.

Referring to the exhibit, which statement is true?

- A. Outgoing traffic is offloaded; you cannot determine if incoming traffic is offloaded at this time.
- B. Outgoing traffic is offloaded; incoming traffic not offloaded.
- C. Incoming and outgoing traffic is offloaded.
- D. Traffic is not offloaded.

Correct Answer: B

#### **QUESTION 4**

Refer to the exhibit.

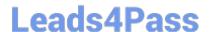

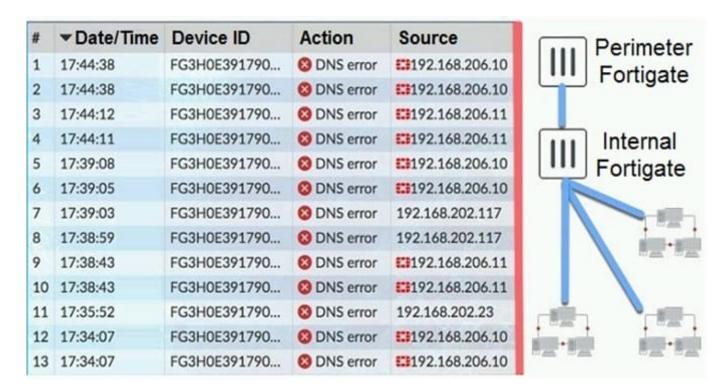

You have deployed several perimeter FortiGate devices with internal segmentation FortiGate devices behind them. All FortiGate devices are logging to FortiAnalyzer. When you search the logs in FortiAnalyzer for denied traffic, you see numerous log messages, as shown in the exhibit, on your perimeter FortiGate device only.

Which two actions will reduce the number of these log messages? (Choose two.)

- A. Disable DNS events logging from FortiGate in the config log fortianalyzer filter section.
- B. Apply an application control profile to the perimeter FortiGate devices that does not inspect DNS traffic to the outbound firewall policy.
- C. Remove DNS signatures from the IPS profile applied to the outbound firewall policy.
- D. Configure the internal FortiGate devices to communicate to FortiGuard using port 8888.

Correct Answer: AD

#### **QUESTION 5**

Refer to the exhibit.

```
FG2 # show router ospf
config router ospf
   set default-information-originate always
   set router-id 2.2.2.2
   config area
      edit 0.0.0.0
      next.
   end
   config ospf-interface
      edit "P10"
         set interface "port10"
         set network-type broadcast
      next.
   end
   config network
      edit 10
         set prefix 192.168.10.0 255.255.255.0
      next
   end
   config redistribute "connected"
   end
   config redistribute "static"
   end
end
```

A customer is using dynamic routing to exchange the default route between two FortiGate devices using OSPFv2. The output of the get router info ospf neighbor command shows that the neighbor is up, but the default route does not appear in the routing neighbor shown below.

```
OSPF process 0:
Neighbor ID Pri State Dead Time
 Address
                Interface
                   Full/ - 00:00:38
2.2.2.2
             1
   192.168.10.2
                port10
```

FG1 # get router info ospf neighbor

According to the exhibit, what is causing the problem?

A. FG2 is within the wrong OSPF area.

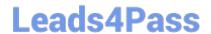

https://www.leads4pass.com/nse8\_811.html 2024 Latest leads4pass NSE8\_811 PDF and VCE dumps Download

- B. OSPF requires the redistribution of connected networks.
- C. There is an OSPF interface network-type mismatch.
- D. A prefix for the default route is missing.

Correct Answer: C

Latest NSE8 811 Dumps NSE8 811 Study Guide NSE8 811 Braindumps